# 온라인 금연교육센터(LMS) 과태료 감경 교육과정 학습 매뉴얼

#### 한국건강증진개발원 국가금연지원센터

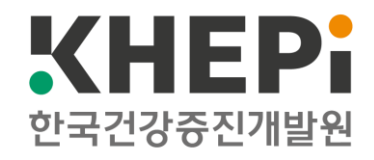

## ※ 교육 수강 전 준비사항

#### **- 안드로이드(Android)인 경우: 크롬 브라우저 이용 1. 핸드폰(모바일)으로 온라인 금연교육센터(LMS)를 이용할 때**

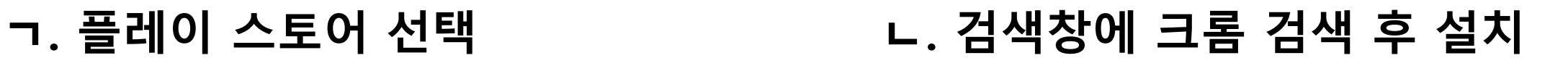

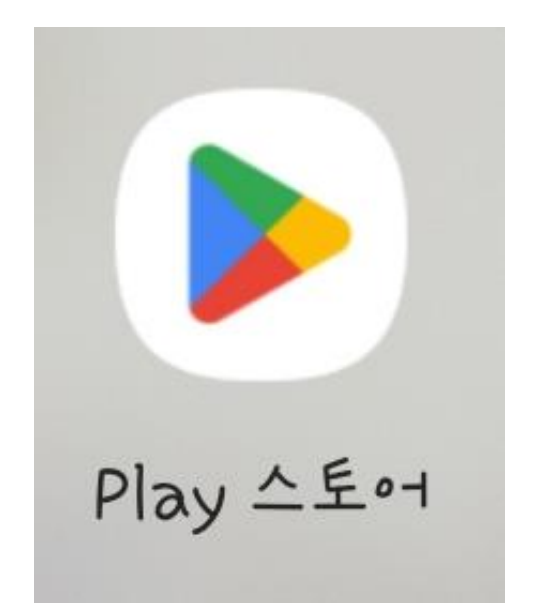

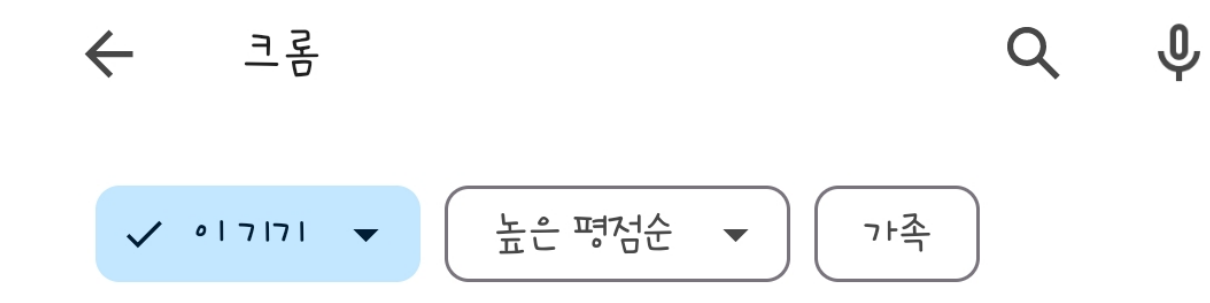

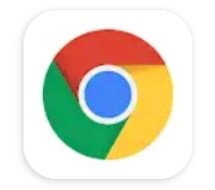

Chrome: 빠르고 안전한 브라우저

Google LLC

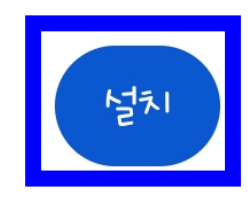

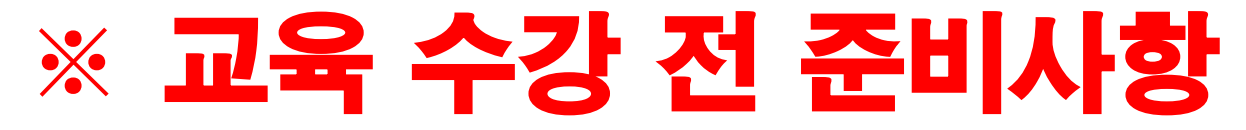

### **1. 핸드폰(모바일)으로 온라인 금연교육센터(LMS)를 이용할 때**

#### **- 애플(IOS)인 경우: 사파리(Safari) 브라우저 이용**

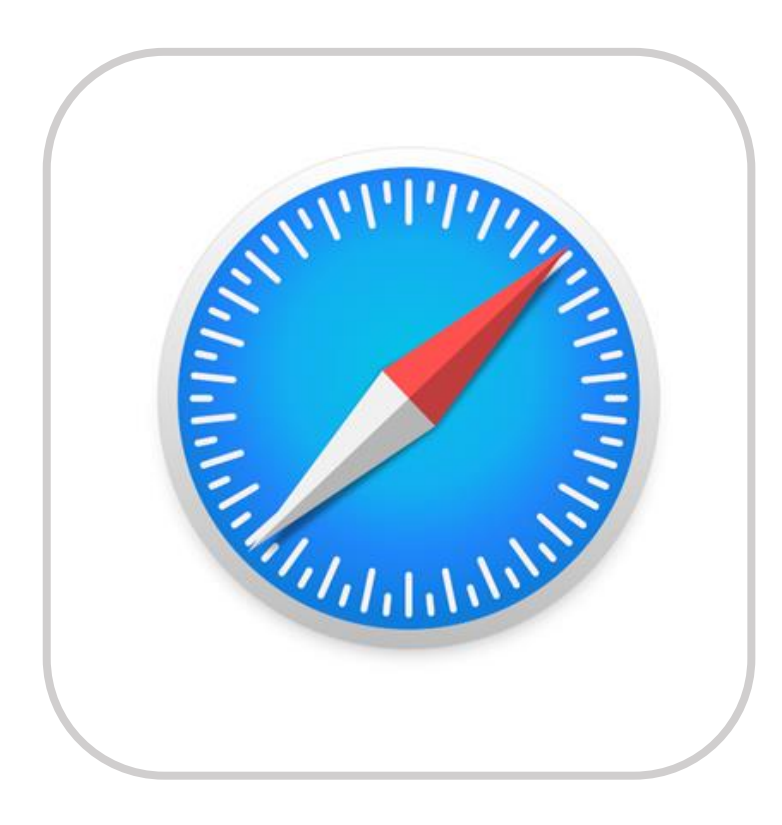

### ※ 교육 수강 전 준비사항

#### **2. 컴퓨터(웹)으로 온라인 금연교육센터(LMS)를 이용할 때 - 안드로이드(Android)인 경우: 크롬 브라우저 이용**

#### **ㄱ. 온라인 금연교육센터 [\(https://lms.khepi.or.kr/\)](https://lms.khepi.or.kr/) 접속 ㄴ. 과태료 감경 교육과정 선택**

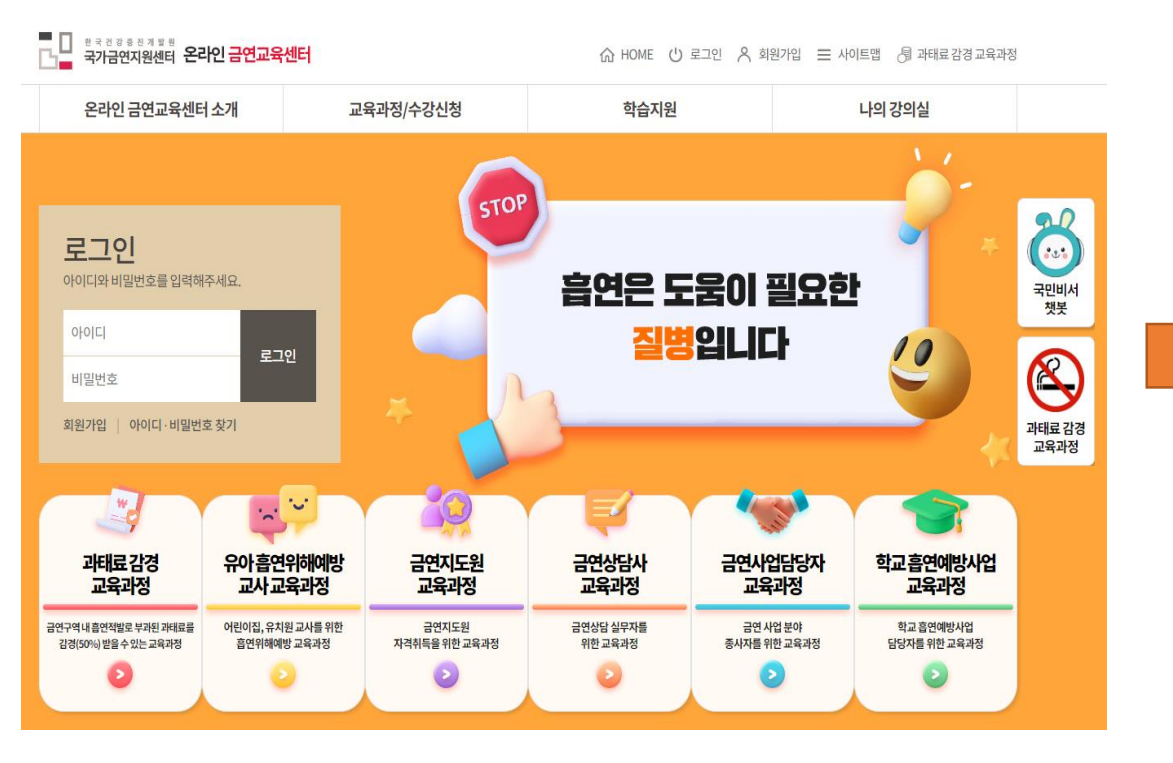

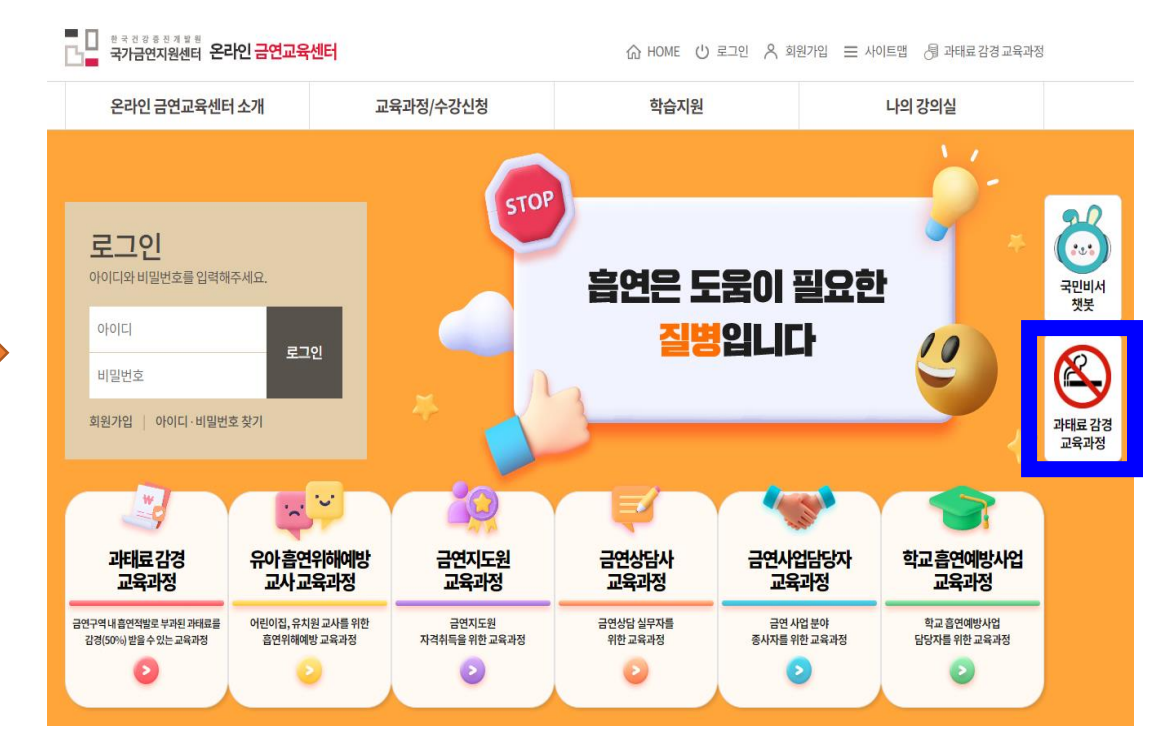

**- 4/11 -**

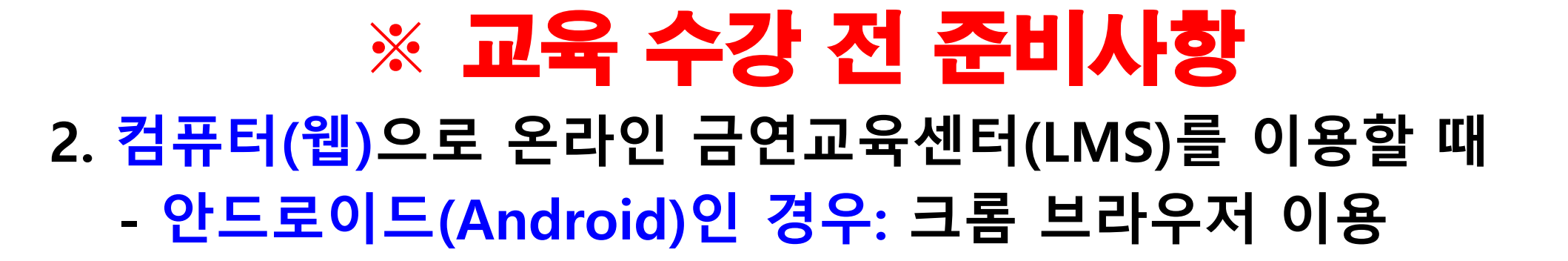

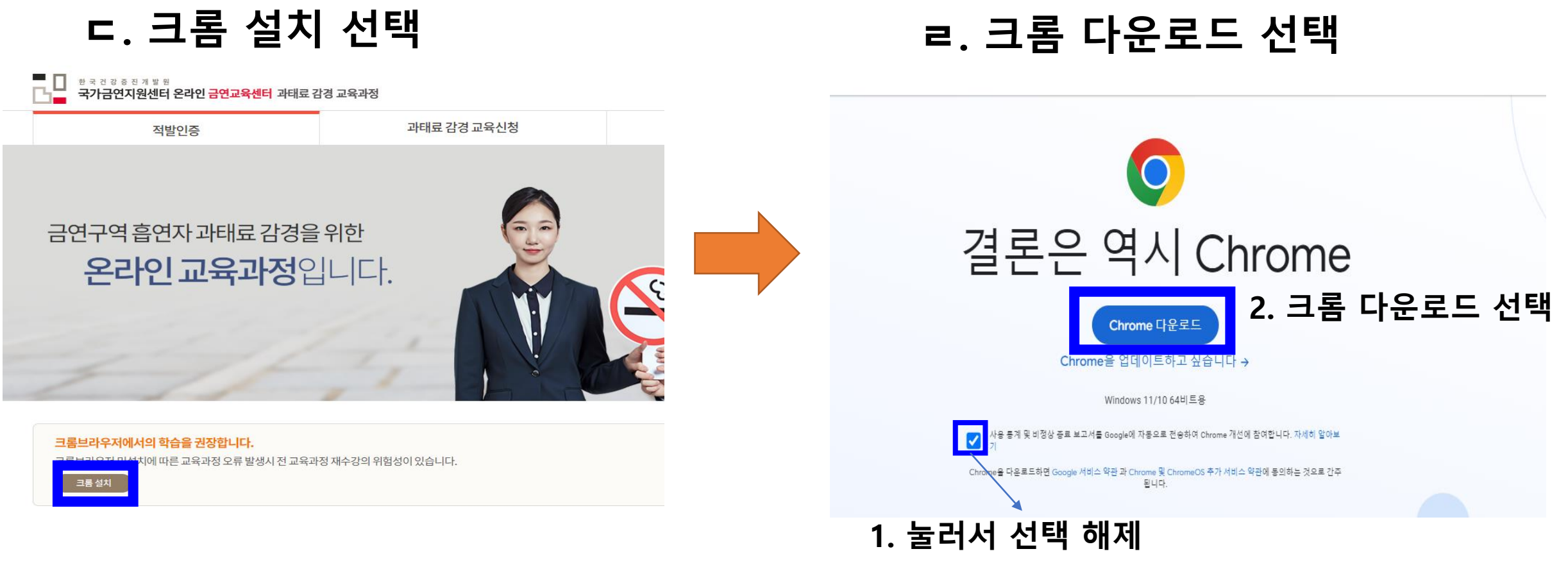

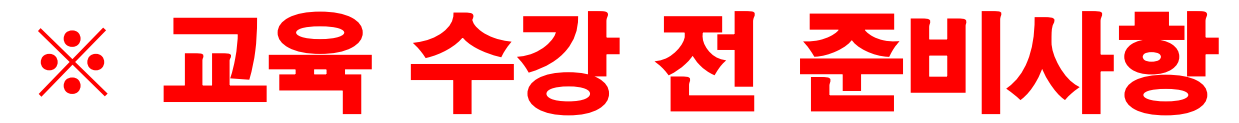

#### **2. 컴퓨터(웹)으로 온라인 금연교육센터(LMS)를 이용할 때**

#### **- 애플(IOS)인 경우: 사파리(Safari) 브라우저 이용**

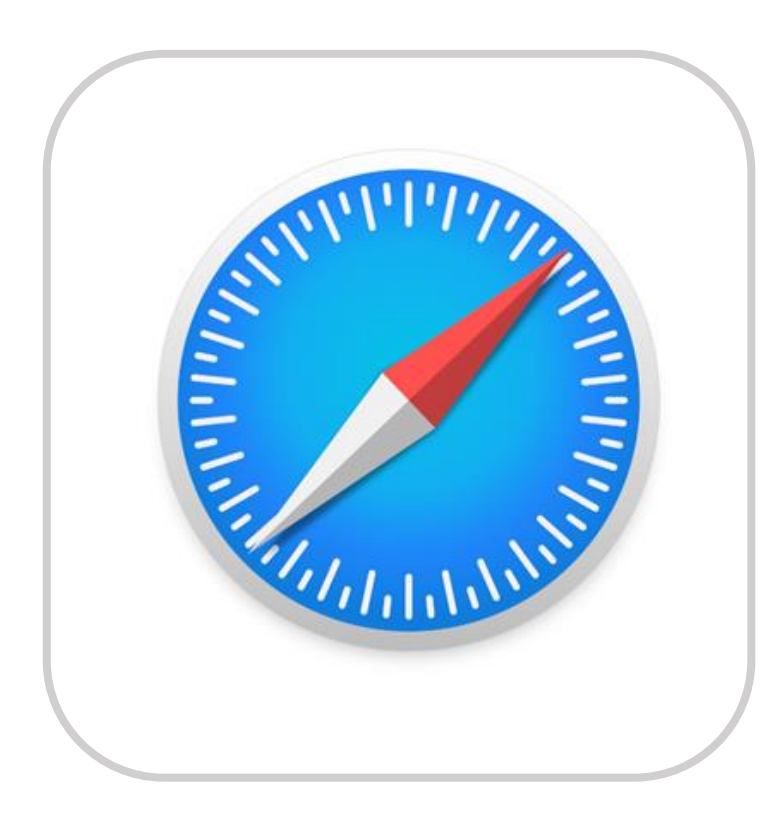

## **1.** 크롬 또는 사파리 브라우저 실행 후 온라인 금연교육 센터**(LMS)** 사이트**([https://lms.khepi.or.kr/\)](https://lms.khepi.or.kr/)** 접속

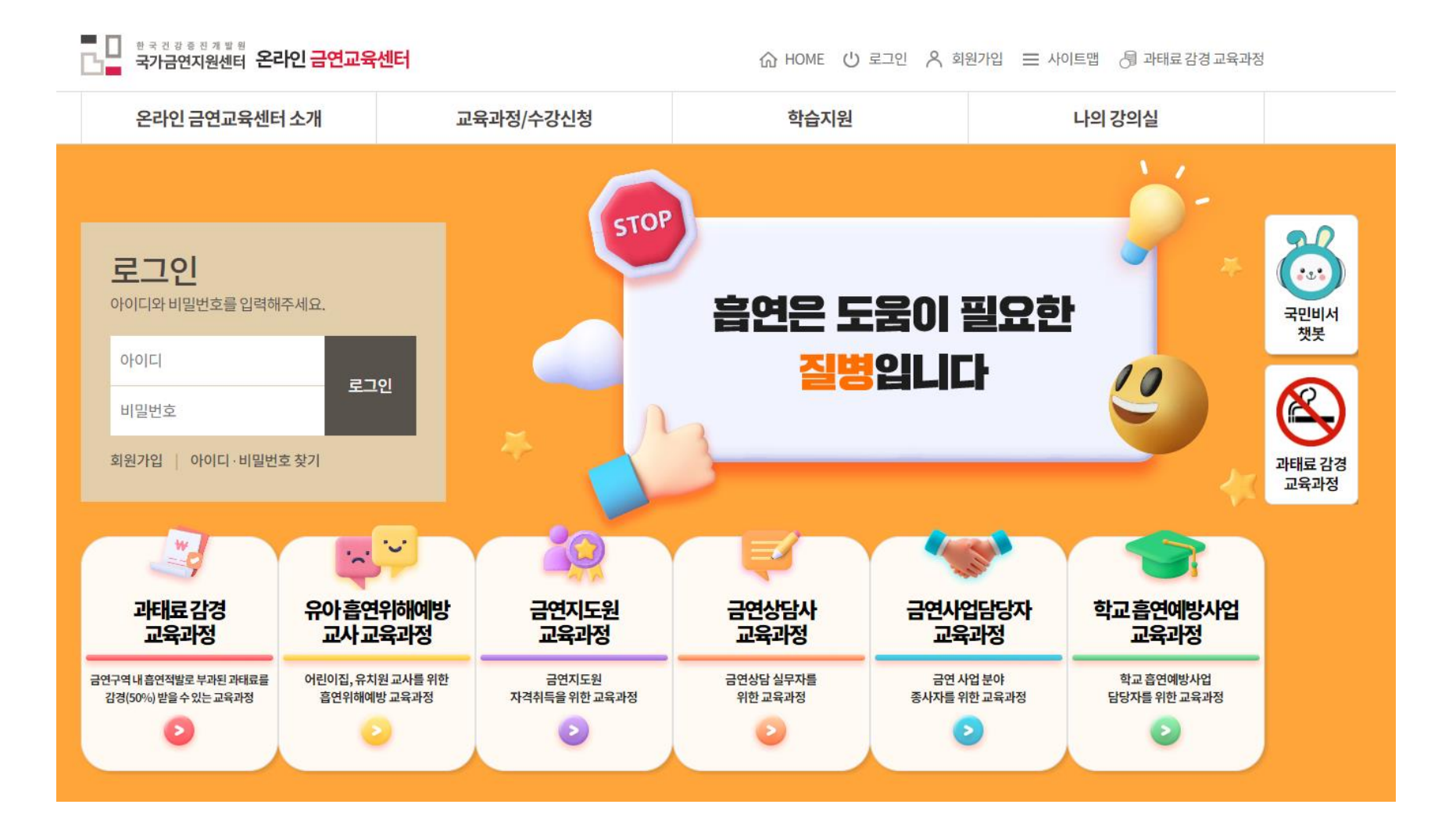

**- 7/11 -**

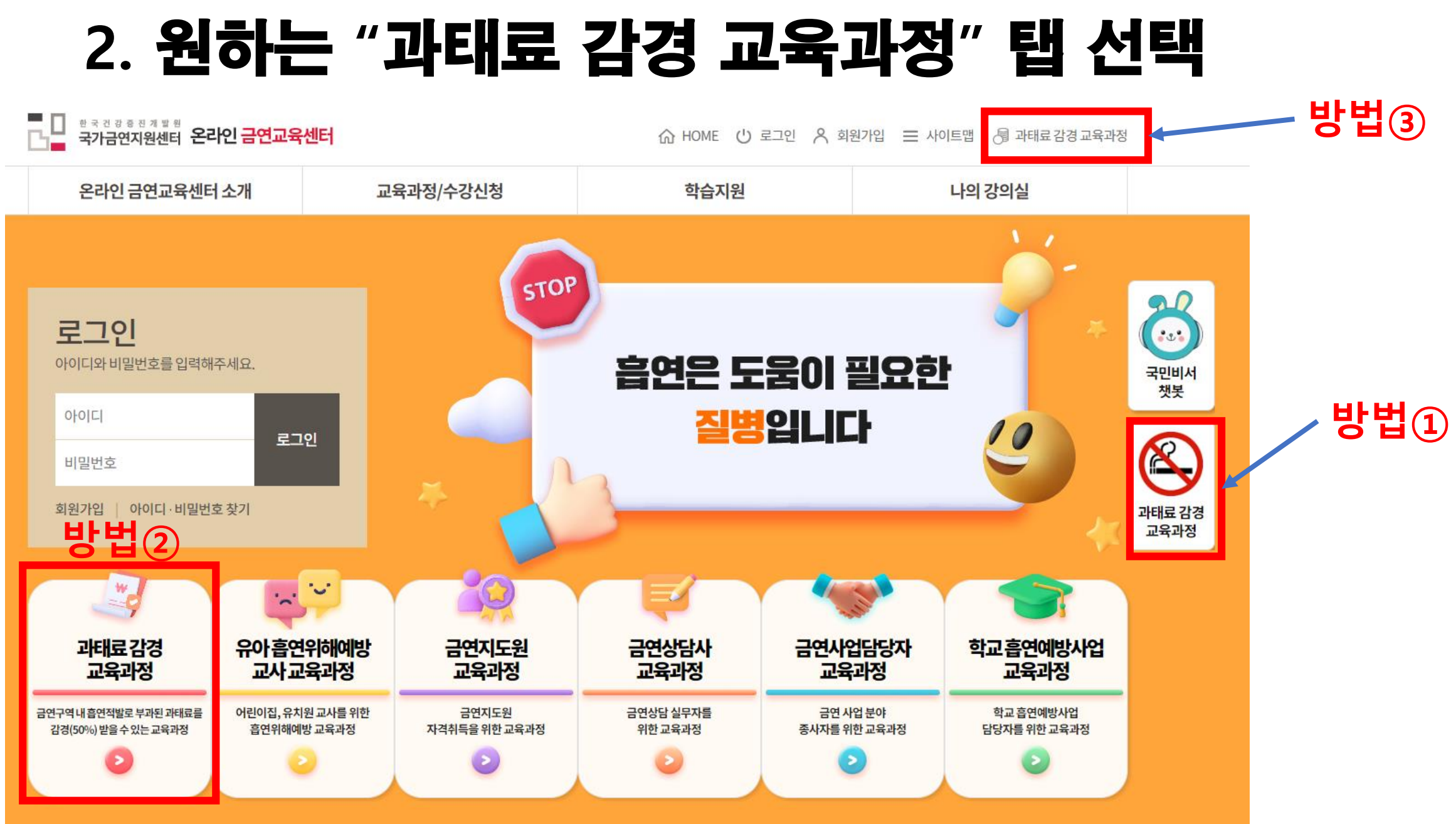

**- 8/11 -**

## **3.** 교육 및 금연지원 서비스 신청서 접수 여부 확인

- **적발인증 하기 전 교육 및 금연지원 서비스 신청서(pdf)를 다운로드 및 수기작성 후 과태료 부과한 적발 보건 소에 제출한 뒤 적발보건소에서 접수까지 되어야 함(이 과정 후 적발인증 가능)**

#### **1. 교육 및 금연지원 서비스 신청서 다운로드 2. 서비스 신청서 수기작성 및 제출**

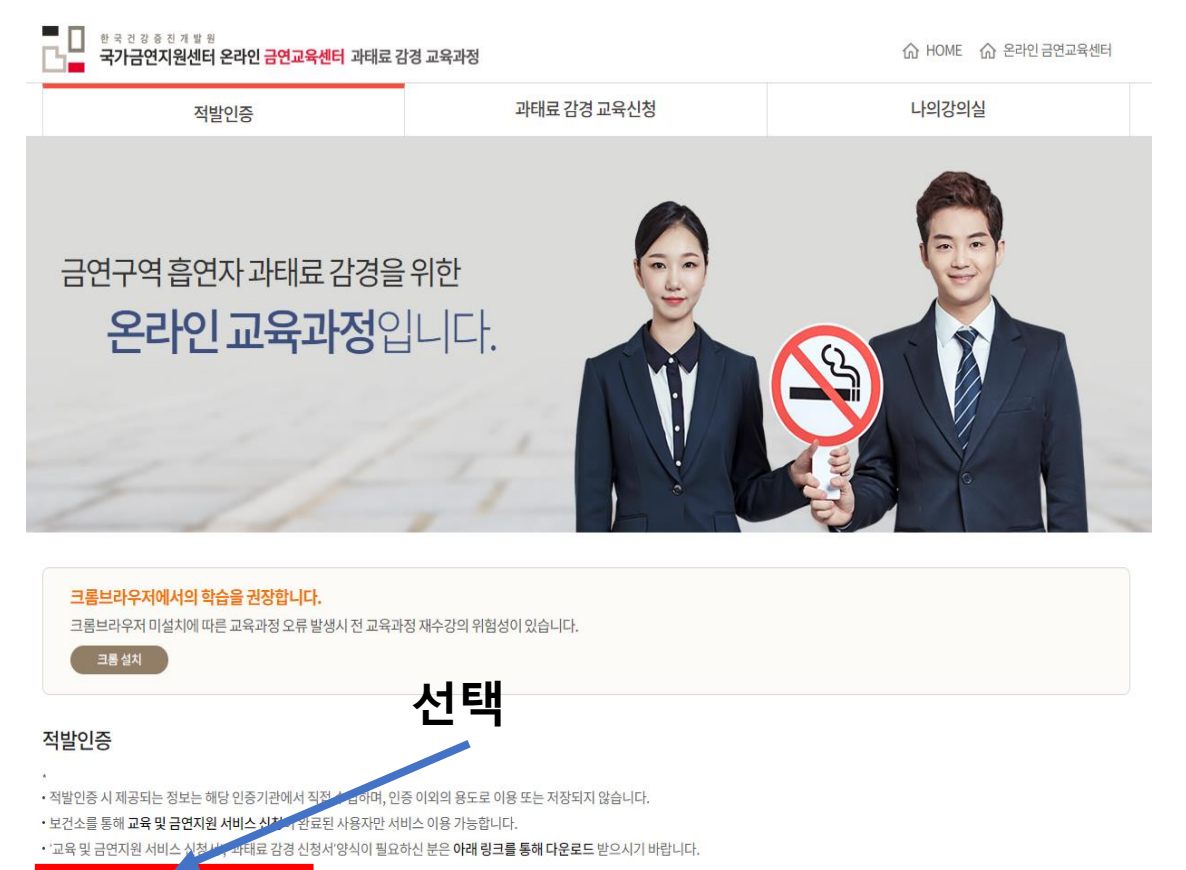

교육 및 금연지원 서비스 신청서 다운로드

▲ 과태료감면신청서 다운로드

■ 국민건강증진법 시행규칙 [별지 제15호서식] <신설 2020. 6. 4.>

#### 교육 및 금연지원 서비스 신청서

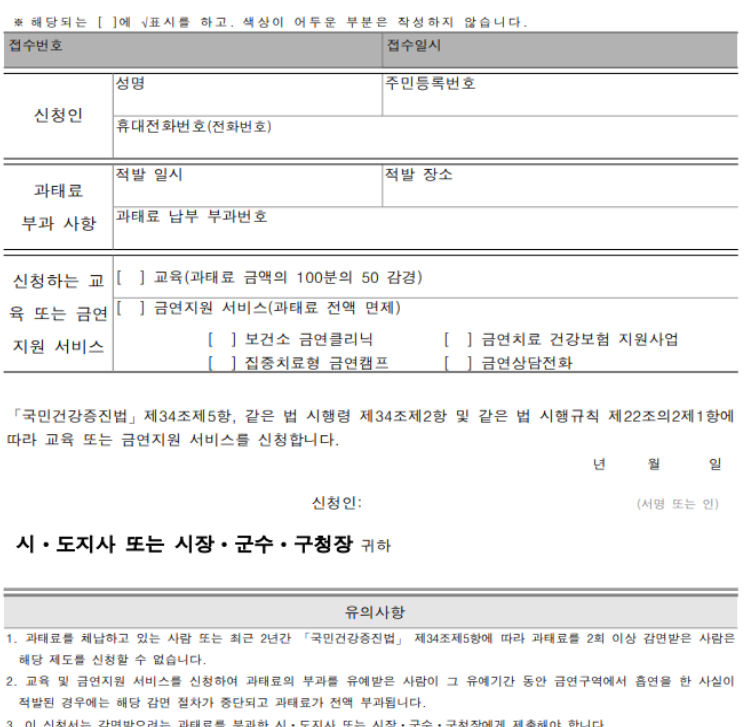

이용되는 것으로 원하지 않으면 적지 않아도 됩니다

자르는 선 

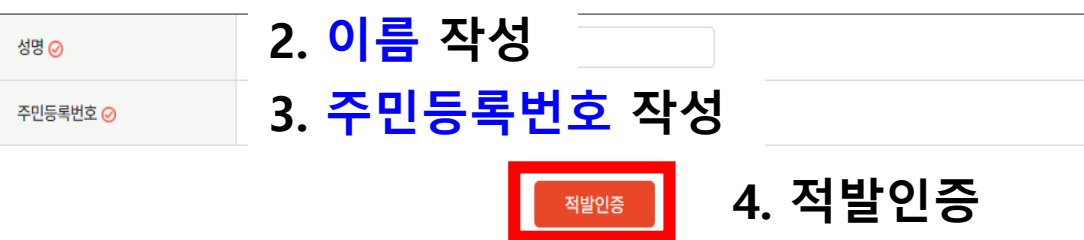

#### 인증정보입력

■ 기타 고지사항 ※ 국민건강증진법 시행령32조의2제3항에 의거 주민등록번호를 수집하고 활용합니다. ※성명, 주민등록번호는 보건소에서 과태료 감경 신청 시 최초 수집하는 항목으로 과태료 감경 교육 이수처리를 위해 온라인금연교육센터에서 이용합니다.

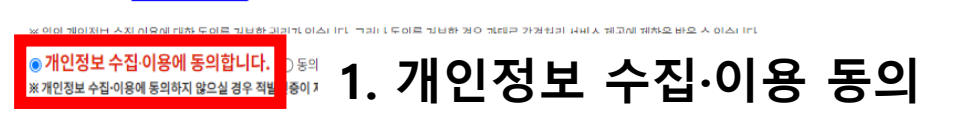

■ 수집·이용 항목 : (필수) 성명 (선택) 과정코드, 수강번호 ■ 수집·이용 목적 : 교육 이수 등의 행정처리, 교육효과측정 및 분석 ■ 수집·이용기간 : <mark>교육신청 후 2년까지</mark>

한국건강증진개발원은 온라인금연교육센터를 통해 교육수강처리 및 교육 효과 측정을 위하여 개인정보를 수집·이용하고자 합니다. 내용을 자세히 읽으신 후 동의 여부를 결정하여 주십시오.

과태료 감경 교육 신청 개인정보 수집 이용 동의

#### 개인정보 수집 이용동의

적발인증

业 교육 및금연지원 서비스 신청서 다운로드 │ 业 과태료감면신청서 다운로드

• '교육 및 금연지원 서비스 신청서', '과태료 감경 신청서'양식이 필요하신 분은 아래 링크를 통해 다운로드 받으시기 바랍니다.

• 보건소를 통해 **교육 및 금연지원 서비스 신청**이 완료된 사용자만 서비스 이용 가능합니다.

• 적발인증 시 제공되는 정보는 해당 인증기관에서 직접 수집하며, 인증 이외의 용도로 이용 또는 저장되지 않습니다.

### 4. 적발인증 및 수강신청

# 감사합니다.

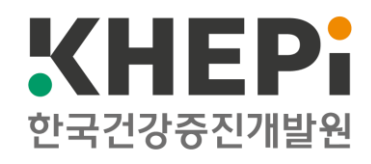